## **Capturando Vídeos para Upload para o You-Tube**

Capture e copie parte de um vídeo gravado (de 10 minutos no máximo) para carregar no YouTube, e salve como um vídeo do YouTube. Ao capturar vídeos para o YouTube, a duração não pode exceder 10 minutos.

*1* Selecione o modo de reprodução.

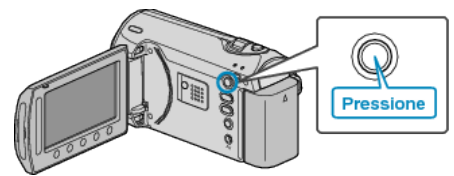

*2* Selecione o modo vídeo.

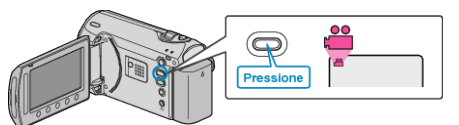

*3* Pressione o botão UPLOAD/EXPORT para exibir o menu de UPLOAD SETTINGS/EXPORT SETTINGS (Configurações de UPLOAD/EX-PORTAÇÃO).

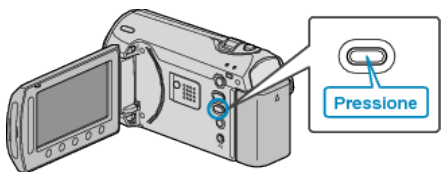

*4* Selecione a opção "UPLOAD SETTINGS" (Configurações de upload) e pressione  $@$ .

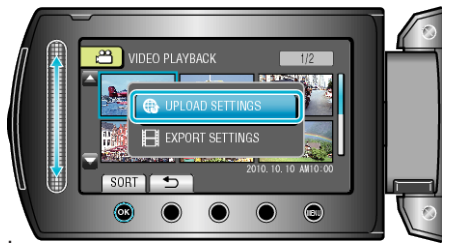

5 Selecione o vídeo desejado e pressione  $\circledast$ .

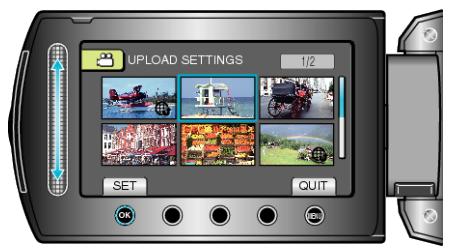

*6* (Quando o vídeo selecionado é mais curto que 10 minutos) Escolha se deseja editar.

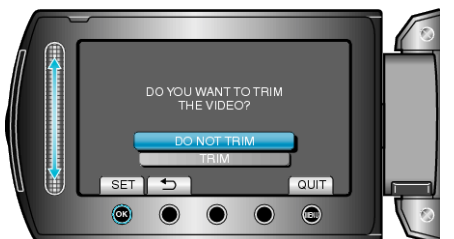

- Quando não for necessário a edição, selecione "DO NOT TRIM" (Não editar) e pressione  $\circledast$  para completar o ajuste.
- Se o vídeo selecionado exceder 10 minutos, a edição será necessária.
- **7** Pressione <sup>®</sup> para pausar a reprodução, então pressione SET (Ajustar) e ajuste o ponto de início.

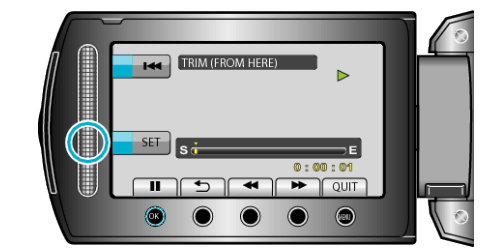

- Reinicie a reprodução após o ajuste do ponto de início.
- 8 Pressione <sup>®</sup> para pausar a reprodução, então pressione SET (Ajustar) e ajuste o ponto de interrupção da cópia.

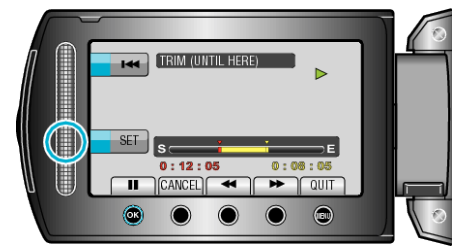

- Para reajustar o ponto de início, pressione "CANCEL" (Cancelar).
- Ao capturar vídeos para o YouTube, a duração não pode exceder 10 minutos.
- *9* Selecione "CAPTURE TRIMMED FILE" (Capturar arquivo editado) e pressione  $@$

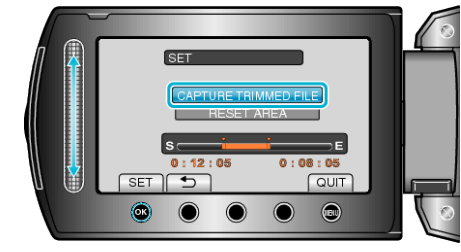

10 Selecione "YES" (Sim) e pressione  $\circledast$ .

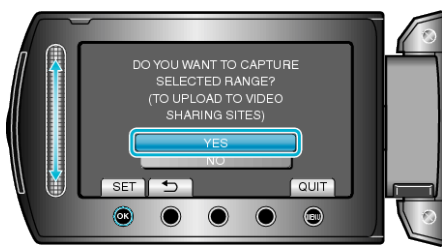

- Quando a cópia estiver concluída, o arquivo copiado é adicionado à tela de índice.
- Para sair da tela, pressione (.)

## **NOTA:**

- De acordo com o padrão MPEG-2, os vídeos são divididos em unidades de aproximadamente 0,5 segundos. Dessa forma, o ponto de divisão pode não ser preciso.
- 
- Você pode capturar vídeos no formato do YouTube ajustando a filmagem para upload antes da gravação.

## **Fazendo o Upload de Vídeos para o YouTube**

Você pode fazer o upload dos seus vídeos para o YouTube utilizando o software fornecido "Everio MediaBrowser". Instale o software no seu PC e conecte a filmadora ao seu PC.

● Para obter detalhes sobre como utilizar o software, consulte o arquivo de ajuda.

Problemas como o Upload de Vídeos : -

- Verifique se você criou uma conta no YouTube. (Você precisa de uma conta do YouTube para fazer o upload dos arquivos para o YouTube.)
- Consulte "Q&A", "Informações Mais Recentes", "Informações de Download", etc. em "Click for Latest Product Info" (Clique para obter as Informações Mais Recentes do Produto) na ajuda do software fornecido "Everio MediaBrowser".